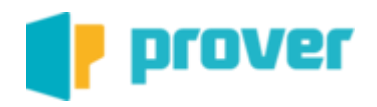

# **Manual do Usuário Prover Captura – Atualizar versão da aplicação**

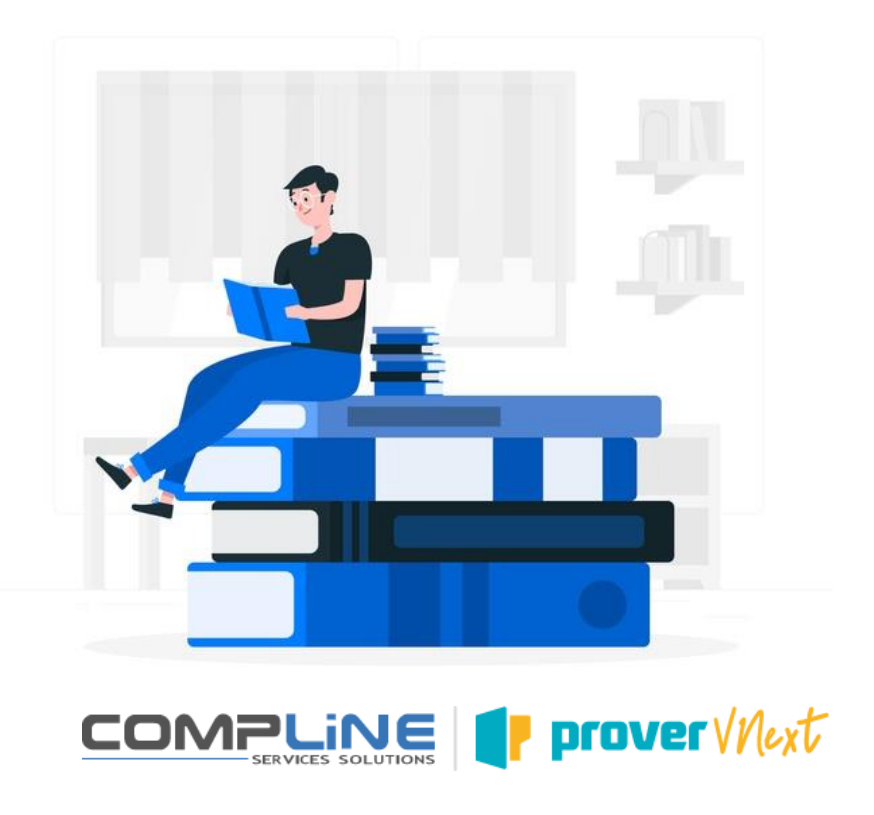

## **Sumário**

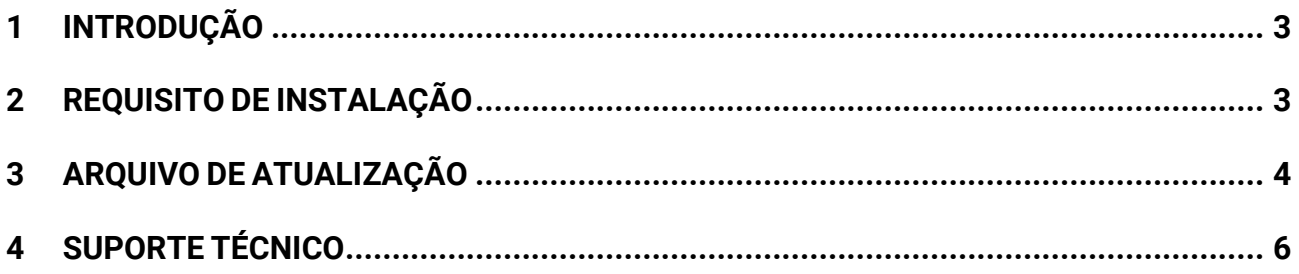

#### <span id="page-2-0"></span>**1 INTRODUÇÃO**

A proposta deste documento é instruir o usuário a realizar a atualização da versão instada do Prover Captura.

#### <span id="page-2-1"></span>**2 REQUISITO DE INSTALAÇÃO**

Para a instalação do Prover será necessário os requisitos abaixo:

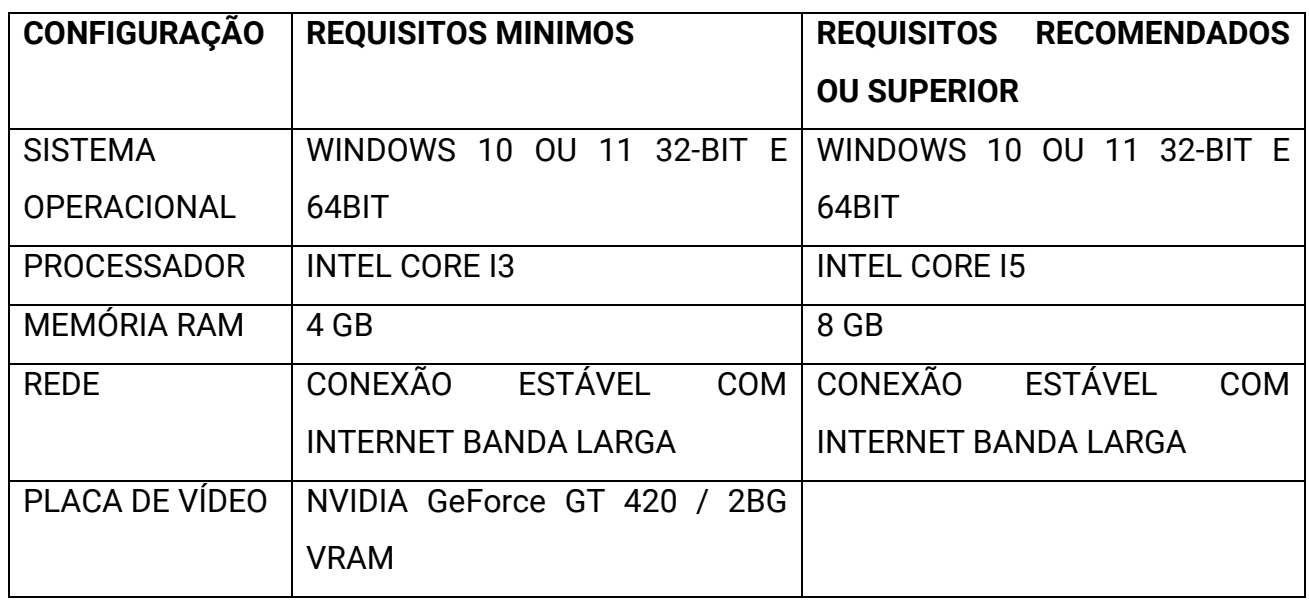

A aplicação é disponibilizada empacotada no formato MSIX. O MSIX é um formato de pacote de aplicativo do Windows que oferece uma experiência de empacotamento moderna para todos os aplicativos do Windows.

No momento, o MSIX tem suporte nas seguintes versões do Windows:

Windows 10, versão 1709 e posterior.

Windows Server 2019 LTSC e posterior.

Windows Enterprise 2019 LTSC e posterior

Use o Instalador de Aplicativo do Windows para instalar ou atualizar qualquer pacote de aplicativo MSIX que esteja localmente disponível. Caso o Instalador de Aplicativos não esteja disponível no Windows, verifique a versão do Sistema Operacional, ou tente obter o Instalador de Aplicativo através do Microsoft Store.

#### <span id="page-3-0"></span>**3 ARQUIVO DE ATUALIZAÇÃO**

O usuário deverá acessar o link:

Ambiente de Produção:<https://www.compline.com.br/ProverDesktop/index.html> Ambiente de Homologação:<https://www.compline.com.br/ProverDesktophom/index.html>

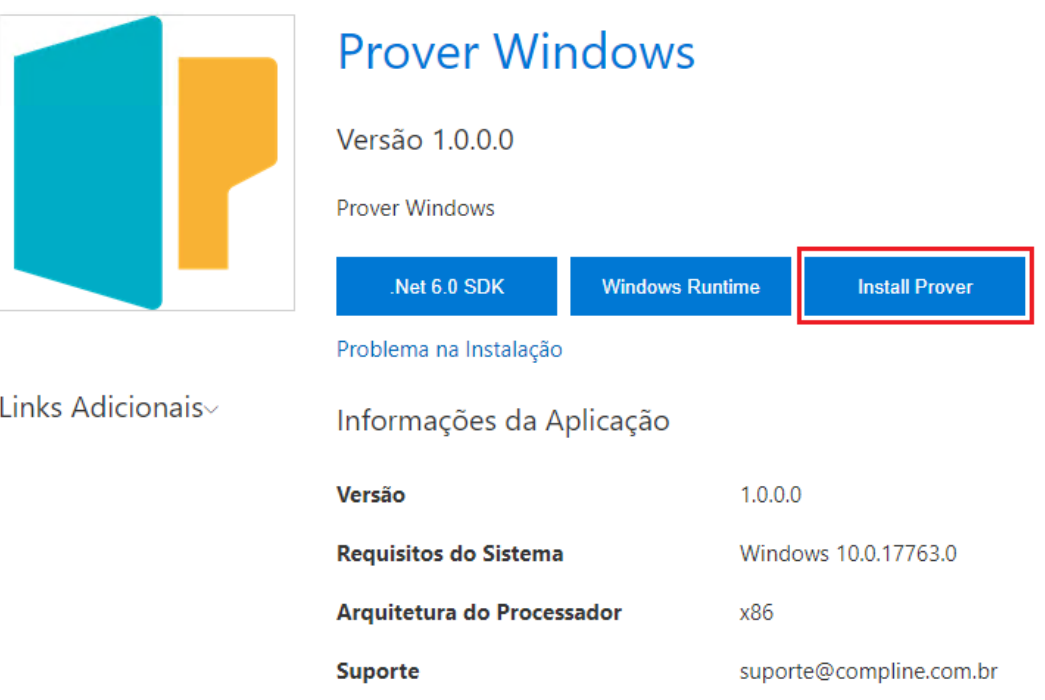

Clicar no botão: "Install Prover"

Aguardar o download do arquivo de instalação:

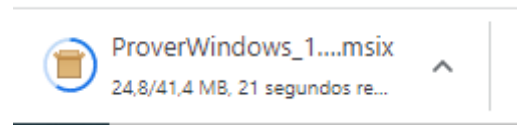

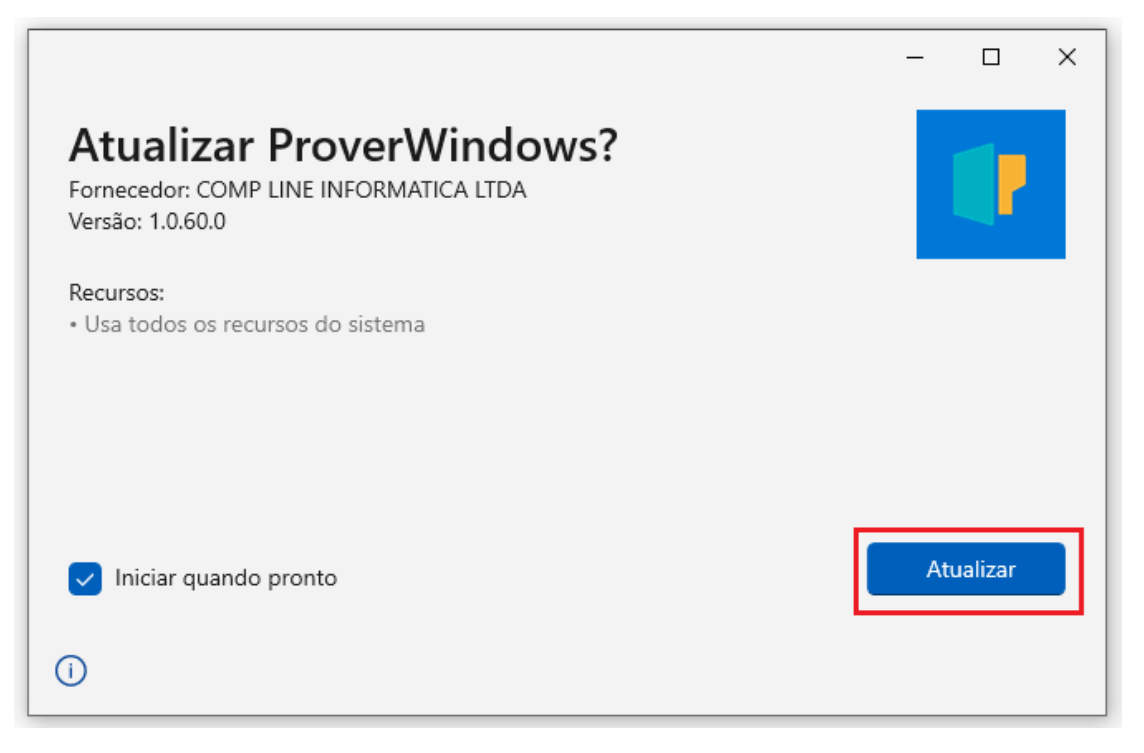

Após o download, executar o arquivo de atualização e clicar no botão "Atualizar":

Aguardar o processo de instalação. Após a conclusão da atualização o sistema será executado automaticamente exibindo a tela de login:

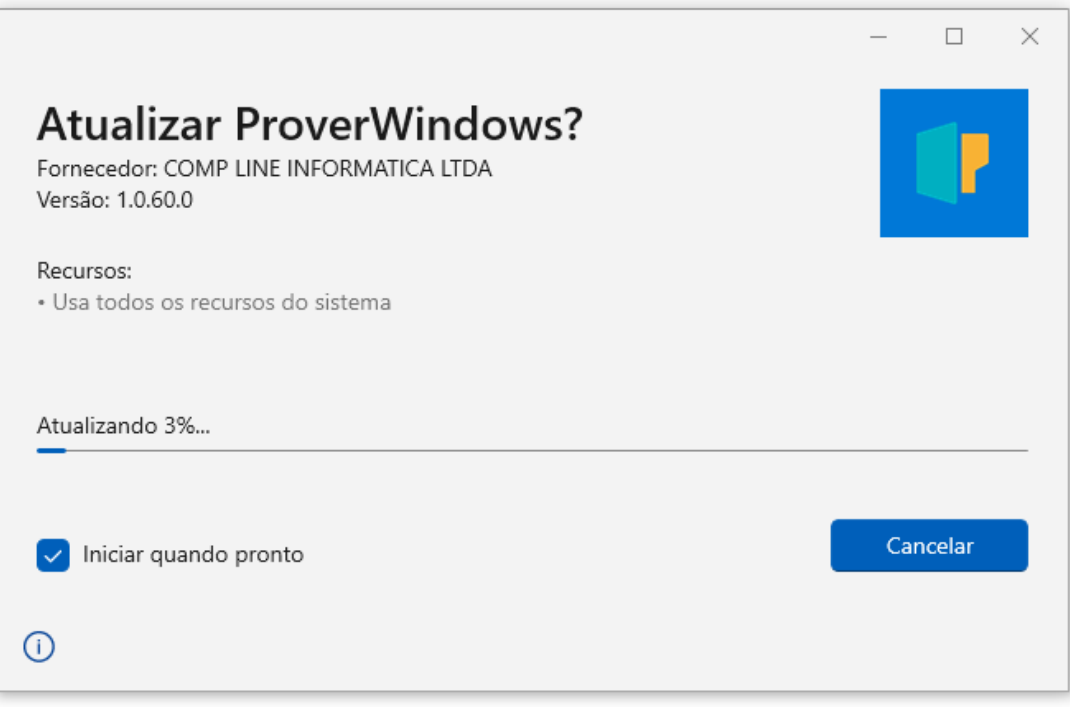

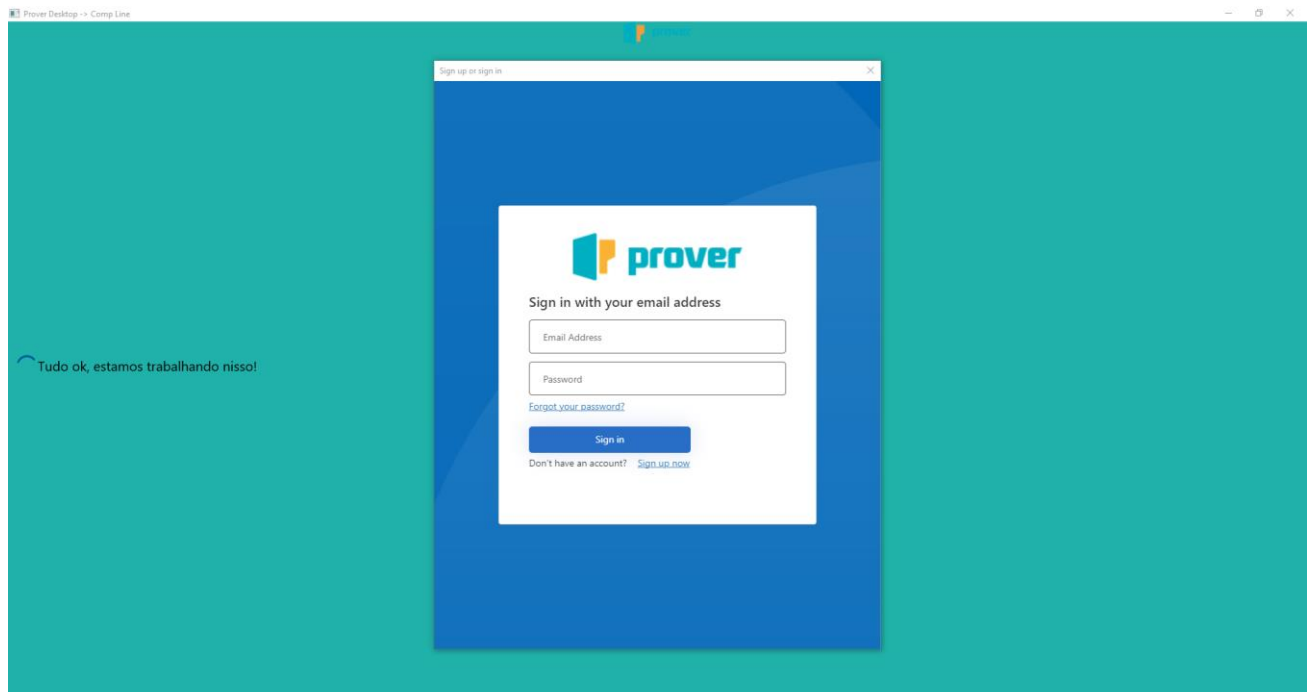

### <span id="page-5-0"></span>**4 SUPORTE TÉCNICO**

# Suporte

Em caso de dúvida, por favor entre em contato via e-mail para suporte@compline.com.br.

If in doubt, please contact us by e-mail to suporte@compline.com.br.

En caso de duda, por favor entre en contacto vía e-mail para suporte@compline.com.br.